**FAQ** 

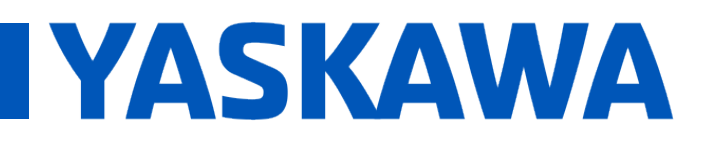

## **Title:** Why is mwctVerify.exe not working for MotionWorks IEC 3.0?

**Product(s):** MP3200iec, MP2300iec, MP2600iec, MP3300iec, ML 2500iec, ML 2000iec, ML 2000iec, Doc. No. CNT-8KUF87

Installing MotionWorks IEC 3.0 may result in the following snapshot when trying to run the software. This is due to a missing User Runtime for CodeMeter.

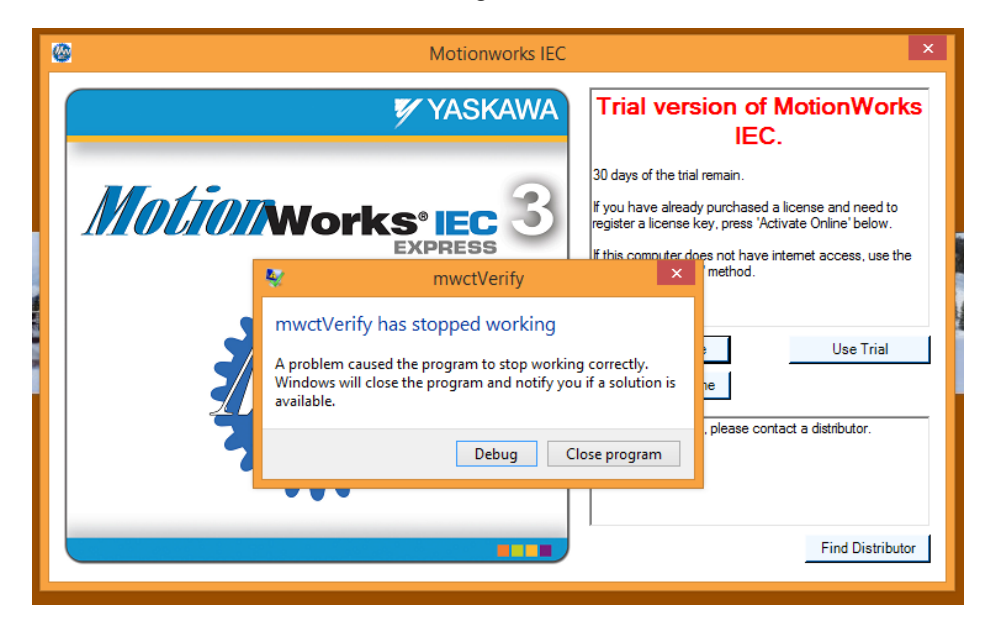

#### **FIGURE 1 MWCTVERIFY.EXE STOPPED WORKING SCREENSHOT**

#### Clicking on Debug will show the following in a command promt:

*C:\Program Files (x86)\Yaskawa\MotionWorks IEC 3 Express>mwctVerify*

*Unhandled Exception: System.Reflection.TargetInvocationException: Exception has been thrown by the target of an invocation. ---> System.DllNotFoundException: Unable to load DLL 'WibuCm64.dll': The specified module could not be found. (Exception from HRESULT: 0x8007007E) at CodeMeter.?.CmValidateSignature(Byte[] A\_0, Byte[] A\_1, UInt32 A\_2, Byte[] A\_3, UInt32 A\_4)*

 *at CodeMeter.?.?(CmAuthenticate A\_0, Byte[] A\_1, Byte[] A\_2)*

- *at CodeMeter.?.?(CmAuthenticate A\_0, Byte[] A\_1, Byte[] A\_2)*
- *--- End of inner exception stack trace ---*
- *at System.RuntimeMethodHandle.InvokeMethod(Object target, Object[] arguments,*

*Signature sig, Boolean constructor)*

 *at System.Reflection.RuntimeMethodInfo.UnsafeInvokeInternal(Object obj, Objec t[] parameters, Object[] arguments)*

 *at System.Reflection.RuntimeMethodInfo.Invoke(Object obj, BindingFlags invoke Attr, Binder binder, Object[] parameters, CultureInfo culture)*

- *at System.Reflection.MethodBase.Invoke(Object obj, Object[] parameters)*
- *at ()*

 *at com.wibu.xpm.AxpNet.pp.?(Int32 A\_0)*

 *at com.wibu.xpm.AxpNet.?.?(Boolean A\_0, Int32 A\_1, Int32 A\_2, Boolean A\_3, In t32[]& A\_4, String[]& A\_5)*

 *at com.wibu.xpm.AxpNet.?.?(Boolean A\_0, Int32[]& A\_1, String[]& A\_2)*

 *at com.wibu.xpm.AxpNet.pp.az(Int32 A\_0, Byte[] A\_1, Type A\_2, Type[] A\_3, Typ e A\_4, MethodBase A\_5)*

 *at VerifyApp.Program.Main(String[] args)*

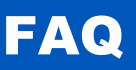

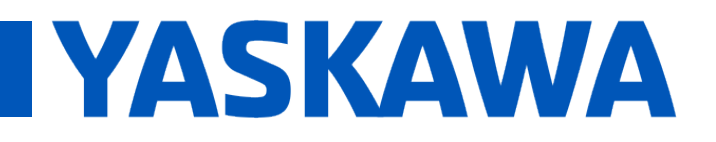

## **Title:** Why is mwctVerify.exe not working for MotionWorks IEC 3.0?

**Product(s):** MP3200iec, MP2300iec, MP2600iec, MP3300iec, MI 2500iec, MI 2000iec, MI 2000iec, Doc. No. CNT-8KUF87

If after installing and running MotionWorks IEC 3.0 results in the above screenshot, follow these steps to remedy the issue:

### **Steps**

- 1. Verify the anti-virus software has EXCLUDED the following file types:
	- a. cic, dbd, dip, dit, diw, st1, sto
	- b. See ["Why does MotionWorks IEC seem to "hang" when opening a project or](https://www.yaskawa.com/pycprd/about-us/send-request-questions/SHAREDDOCCNUM-MTN-97HKYF)  [creating a new project?](https://www.yaskawa.com/pycprd/about-us/send-request-questions/SHAREDDOCCNUM-MTN-97HKYF)"
- 2. Download the User Runtime for the proper Operating System
	- a. Link:<https://www.wibu.com/downloads-user-software.html>
	- b. Example for Windows 8.1

i.

**CodeMeter User Download** 

**CodeMeter User Runtime for Windows** Version 5.21b | 31.03.2015 | multilanguage  $\bullet$  download  $\clubsuit$  (24.15 MB) **Current selection: Windows 64-bit** 

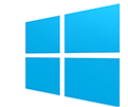

**FAQ** 

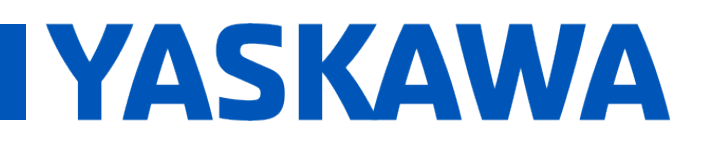

# **Title:** Why is mwctVerify.exe not working for MotionWorks IEC 3.0?

**Product(s):** MP3200iec, MP2300iec, MP2600iec, MP3200iec, MP2300iec, MP2000iec,<br>MP3300iec

**Appendix** 

| $\overline{\alpha}$                       |                                         | <b>Avira Professional Security</b> |                                                  | ▭<br>×             |
|-------------------------------------------|-----------------------------------------|------------------------------------|--------------------------------------------------|--------------------|
| View<br>Extras Update Help<br><b>File</b> |                                         |                                    |                                                  |                    |
|                                           |                                         |                                    |                                                  |                    |
| <b>R</b> Professional Security            |                                         |                                    |                                                  |                    |
|                                           |                                         |                                    |                                                  |                    |
| <b>Status</b><br>z                        |                                         |                                    |                                                  |                    |
|                                           | Q                                       |                                    | 舂                                                | Configuration      |
| PC PROTECTION                             |                                         |                                    |                                                  |                    |
| <b>System Scanner</b><br>Q                | Type                                    | Detection                          | Source                                           | Date/time $\equiv$ |
| Real-Time Protection                      | File                                    | TR/Dldr.Agent. 147456.238          | C:\Users\da\WebUI_SDK.zip 4/1/20:02              |                    |
| <b>INTERNET PROTECTION</b>                | $\frac{\mathbf{A}}{\mathbf{A}}$<br>File | HTML/Rce.Gen3                      | $\frac{1}{5}$ sz=728x90;ord=4,300,478, 3/26/2:15 |                    |
| FireWall<br>丛                             | A<br>File                               | HTML/Rce.Gen3                      | $\frac{1}{5}$ sz=728x90;ord=6,700,304, 3/26/2:51 |                    |
| <b>Web Protection</b>                     | A<br>File                               | HTML/Rce.Gen3                      | \:sz=728x90:ord=6.608.554, 3/26/2:46             |                    |
|                                           | A<br>File                               | HTML/Rce.Gen3                      | C:\Users\dav\IBN0W843.htm 3/11/2:45              |                    |
| <b>Mail Protection</b><br>罓               | File                                    | HTML/Rce.Gen3                      | C:\Users\dav\7S6VBMIW.htm 3/11/2:44              |                    |
| <b>ADMINISTRATION</b>                     | File                                    | HTML/Rce.Gen3                      | \:sz=728x90:ord=3.255.286. 3/10/2:24             |                    |
| Quarantine<br>份                           | File                                    | HTML/Rce.Gen3                      | C:\Users\davi\74DNF1J1.htm 3/10/2:43             |                    |
|                                           | A<br>A<br>A<br>A<br>File                | HTML/Rce.Gen3                      | \:sz=728x90;ord=4,758,797, 3/10/2:32             |                    |
| Scheduler<br>曲                            | Ā<br>File                               | HTML/Rce.Gen3                      | C:\Users\davi\4PM2YJS1.htm 3/10/2:32             |                    |
| 自<br><b>Reports</b>                       | $\overline{\mathbf{A}}$<br>File         | HTML/Rce.Gen3                      | \:sz=728x90;ord=3,171,276, 3/10/2:29             |                    |
| ⋿<br>Events                               | AA<br>File                              | HTML/Rce.Gen3                      | C:\Users\da\6DMMQ9QD.htm 3/10/2:09               |                    |
|                                           | File                                    | HTML/Rce.Gen3                      | C:\Users\davi\71B07UJC.htm 3/10/2:06             |                    |
|                                           | A<br>File                               | HTML/Rce.Gen3                      | C:\Users\dav\PTC0S2MY.htm 3/10/2:03              |                    |
|                                           | $\blacktriangle$<br>File                | HTML/Rce.Gen3                      | $\frac{1}{2}$ sz=728x90;ord=2,892,352, 2/11/2:32 |                    |
|                                           | File                                    | HTML/Rce.Gen3                      | $\frac{1}{2}$ sz=728x90;ord=2,892,352, 2/11/2:32 |                    |
|                                           | 全全全全<br>File                            | HTML/Rce.Gen3                      | $\frac{1}{2}$ sz=728x90;ord=5,152,666, 2/11/2:31 |                    |
|                                           | File                                    | TR/Crvpt.XPACK.Gen9                | EBproV40001_20130916.zip 11/6/2:45               |                    |
|                                           | File                                    | TR/Crvpt.XPACK.Gen9                | C:\Users\EasyBuilderPro.exe 11/5/2:04            |                    |
|                                           | File                                    | TR/Crvpt.XPACK.Gen9                | EasyBuilder 8000v4.62.exe 11/5/2:04              |                    |
|                                           | Ā<br>File                               | TR/Crypt.XPACK.Gen9                | EMBEDDED PC BECKHOFF.c 10/29/:40                 |                    |
|                                           | $\blacksquare$<br>File                  | TR/ATRAPS.Gen2                     | \Syncfusion.9.4.0.62.plus.Me 8/27/2:11           |                    |
|                                           |                                         |                                    | Number of                                        | 22                 |
|                                           |                                         |                                    |                                                  |                    |

**FIGURE 2 ANTI-VIRUS DOES NOT QUARANTINE MWCTVERIFY.EXE**

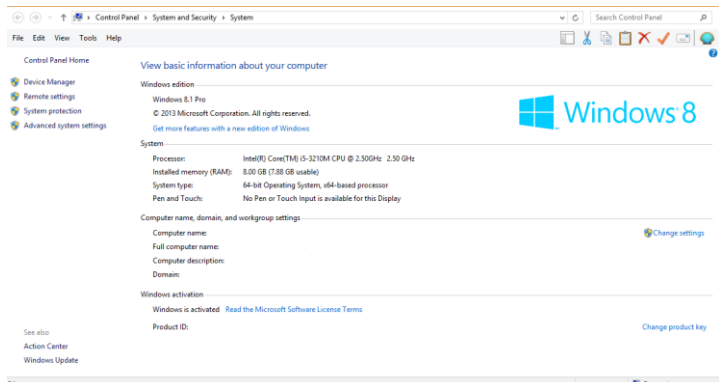

#### **FIGURE 3 WINDOWS 8.1 SCREEN SHOT**

• Issue not finding the "wibucm64.dll" file on the C: drive even though the service is running

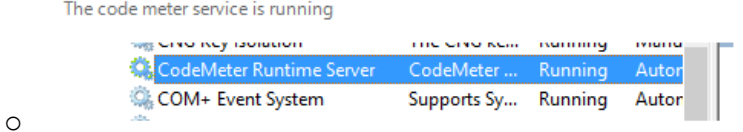